J21-12 A. For GOV

Unitles CONEDU.

e manual 2021

 $\mathbb{C}$   $\mathbb{C}$ 

trivate manual 2011-12 A - Kor - Go150

**ANGEL** 

CONEDU.

Unitree

chlate

2021.24 For

1.12.4. For-consortation and 2011-1

For.co15or

# unitree\_legged\_sdk manual

 $\blacksquare$ 

ACT OF A

marual

Unitlee-GO1EDU. Unitlee-G

2021.12.4 manual 2021

J21.12A, For.G

e manual 2021-12 A. For

For-GOLSof

- unitree\_legged\_sdk manual.md<br>
<br>
 Go1\SDK guide manual v3.4<br>
 Go1\SDK guide manual v3.4<br>
 Guide manual update log<br>
 Cuide manual update log<br>
 Cuide manual update log Go1 SDK guide manual v3.4  $\bullet$ 
	- Guide manual update log
	- [1. Introduction](#page-2-0)
		- [1.1 Usage of control robot](#page-2-1)  $\blacksquare$ 
			- [1.1.1 Communication](#page-2-2) ř
			- [1.1.2 Dependencies](#page-4-0)
			- [1.1.3 Build](#page-4-1)
			- **[1.1.4 Run](#page-5-0)**
		- [1.2 Other Usage](#page-5-1)
			- [1.2.1 Communication between PCs with UDP](#page-5-2)
			- [1.2.2 Communication between PCs with LCM and UDP](#page-6-0)
		- **[1.3 File System](#page-6-1)**
	- [2. Header file](#page-8-0)
		- $\approx$  [2.1 comm.h](#page-8-1)
		- $\blacksquare$  [2.2 udp.h](#page-8-2)
		- $\blacksquare$  [2.3 lcm.h](#page-8-3)
	- [3. Examples](#page-8-4)
		- [3.1 Low-level control examples of robot](#page-8-5)  $\blacksquare$
		- [3.2 High-level control examples of robot](#page-8-6)<br>3.3 Communication examples of robot<br> $\otimes$
		- [3.3 Communication examples of robot](#page-8-7)

1.2021.12 A. For

For-Go15ox

# <span id="page-2-0"></span>1. Introduction

The unitree\_legged\_sdk is mainly used for communication between PC (with Linux system) and Controller board.

It also can be used in other PCs with UDP.

**notics**: support robot: Go1, not support robot: Laikago, Aliengo, A1. (Check release [v3.2](https://github.com/unitreerobotics/unitree_legged_sdk/releases/tag/v3.2) for support)  $\bullet$ 

## <span id="page-2-1"></span>1.1 Usage of control robot

There are four steps that use this software development kit (SDK) to control robot.

- Communication
- Dependencies
- Build
- Run

### <span id="page-2-2"></span>**1.1.1 Communication**

Establish communication between PC and Controller board.

If you're using the PC(Raspberry in the red box below) on Go1, you can skip this section, but this is not recommended.

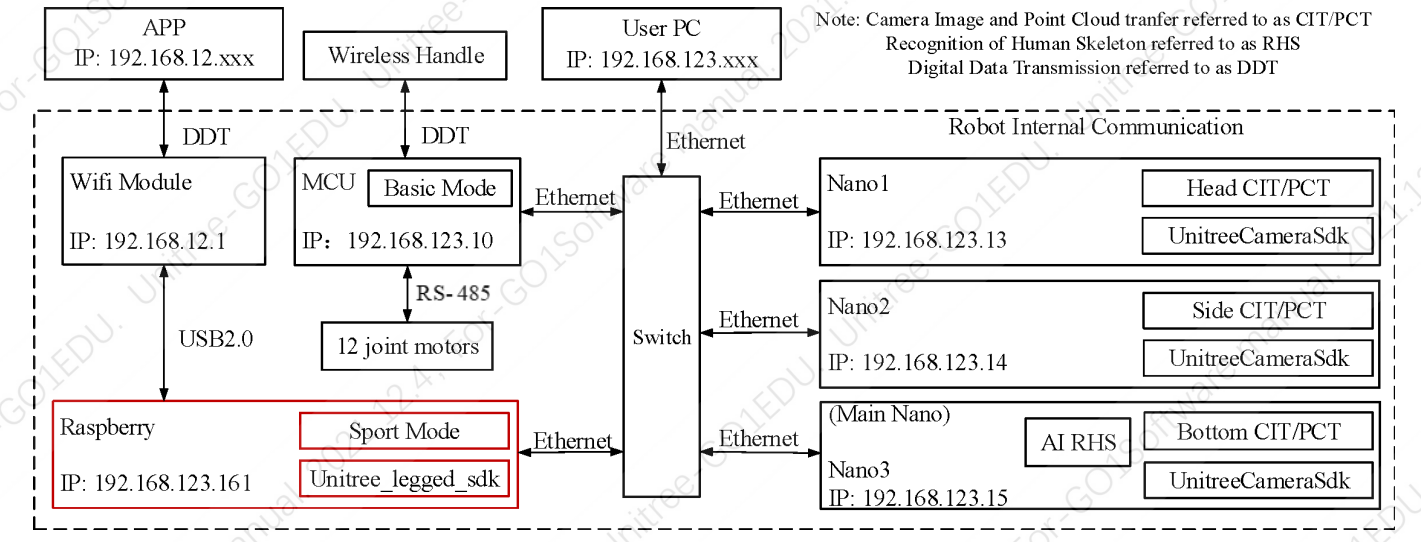

Use own PC(with Ubuntu system) USB port to connect Go1's Ethernet port.

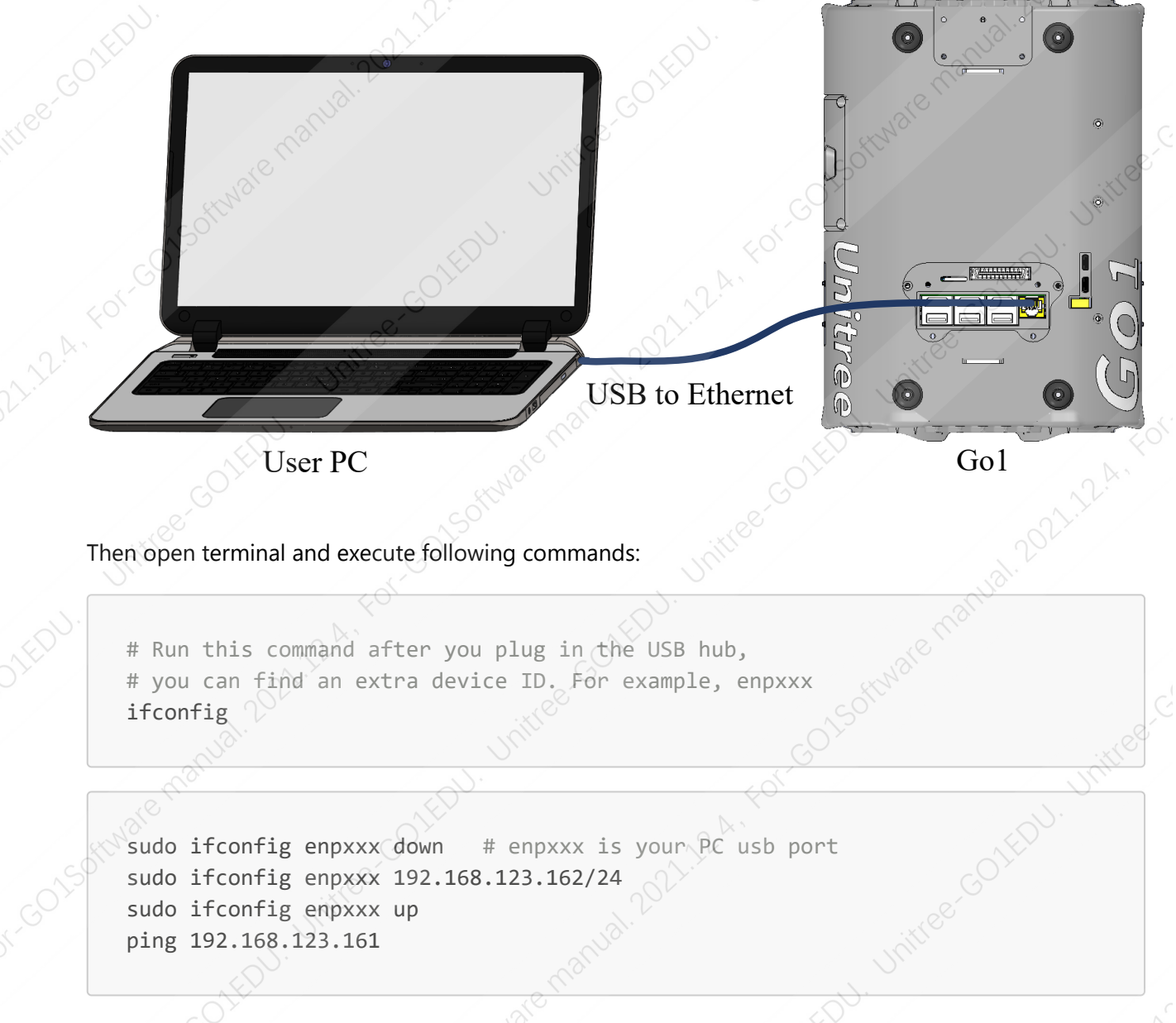

if you can recive message like "64 bytes from 127.0.0.1: icmp\_seq=1 ttl=64 time=xxx ms", you are connected.

Use own PC(with Ubuntu system) Ethernet port to connect Go1's Ethernet port.

For-Go15or

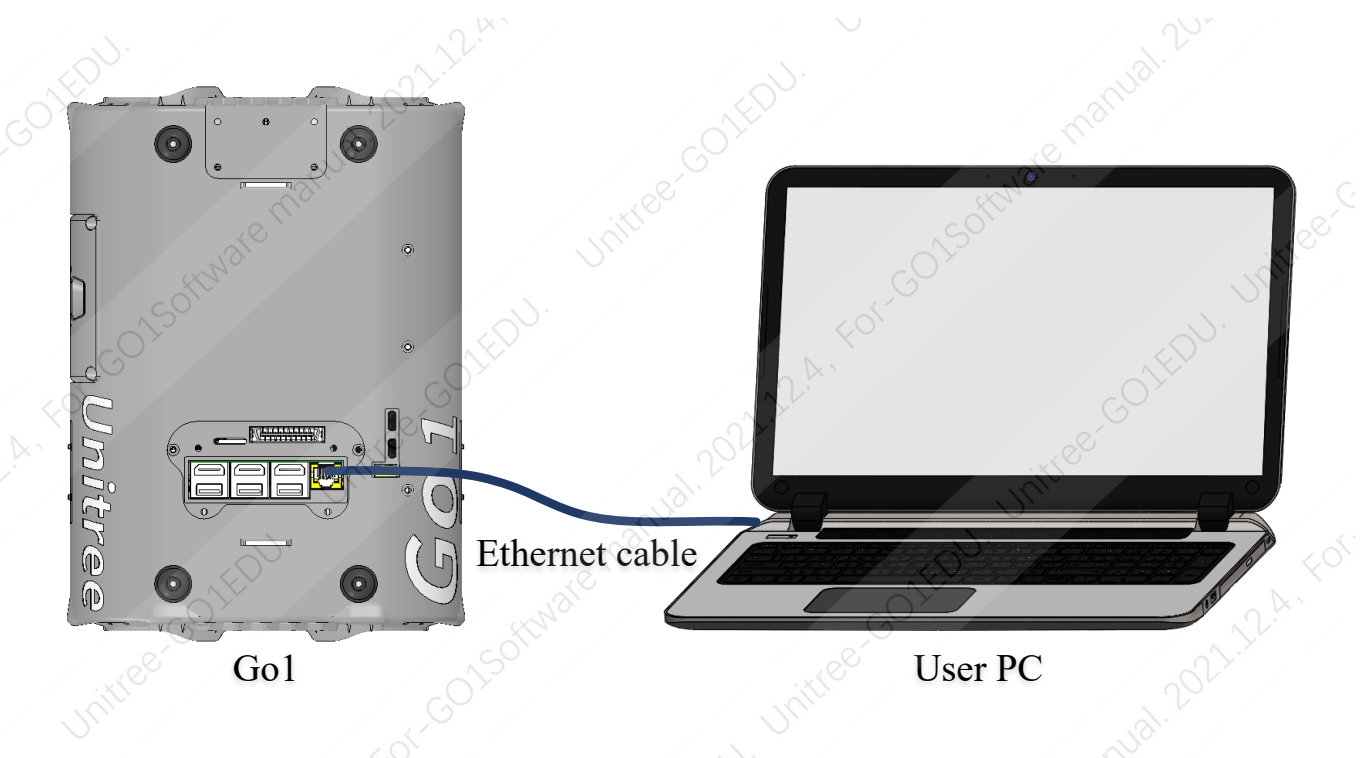

Then open terminal and execute following command:

```
sudo ifconfig eth0 down # eth0 is your PC Ethernet port
sudo ifconfig eth0 192.168.123.162/24 
sudo ifconfig eth0 up
ping 192.168.123.161
```
if you can recive message like "64 bytes from 127.0.0.1: icmp\_seq=1 ttl=64 time=xxx ms", you are connected.

### <span id="page-4-0"></span>**1.1.2 Dependencies**

If you're using the PC on Go1, you can skip this section.

- **[Boost](http://www.boost.org/) (version 1.5.4 or higher)**
- [CMake](http://www.cmake.org/) (version 2.8.3 or higher)
- [LCM](https://lcm-proj.github.io/) (version 1.4.0 or higher)

```
# Download LCM package, then:
cd lcm-x.x.x
mkdir build 
cd build 
cmake ../ 
make 
sudo make install
```
### <span id="page-4-1"></span>**1.1.3 Build**

Open the terminal in the unitree\_legged\_sdk folder and execute following command.

mkdir build cd build cmake ../ make

### <span id="page-5-0"></span>**1.1.4 Run**

Open the terminal to run the binary file in the "build/bin" folder.

high-level example can be run directly, for example:

# Run examples with 'sudo' for memory locking. # WARNING: Make sure the robot is in Sport mode. sudo ./example\_walk

Before running the low-level examples, please switch Go1's control mode to Basic mode using wireless handle.

# WARNING: Make sure the robot is hung up and in Basic mode. sudo ./example\_postion

# <span id="page-5-1"></span>1.2 Other Usage

### <span id="page-5-2"></span>**1.2.1 Communication between PCs with UDP**

Connect two computers with a network cable (or USB to Ethernet hub), and set the PC's Ethernet IP address as below.

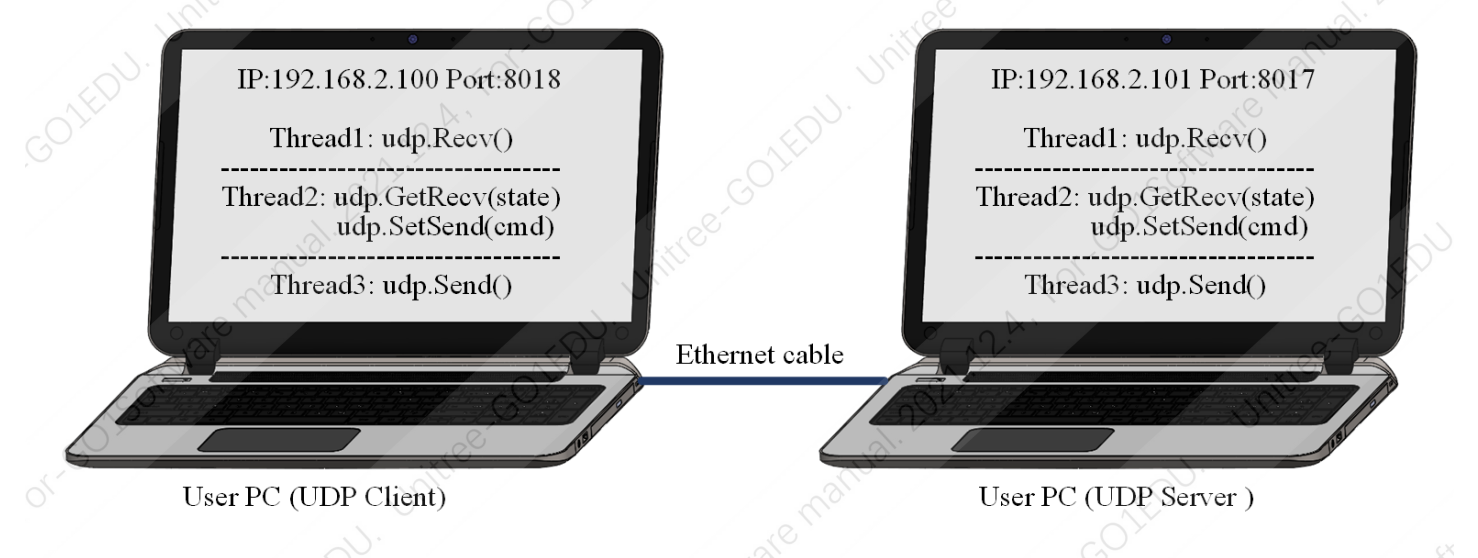

Then open the terminal on different PC to run the binary file in the "build/bin" folder.

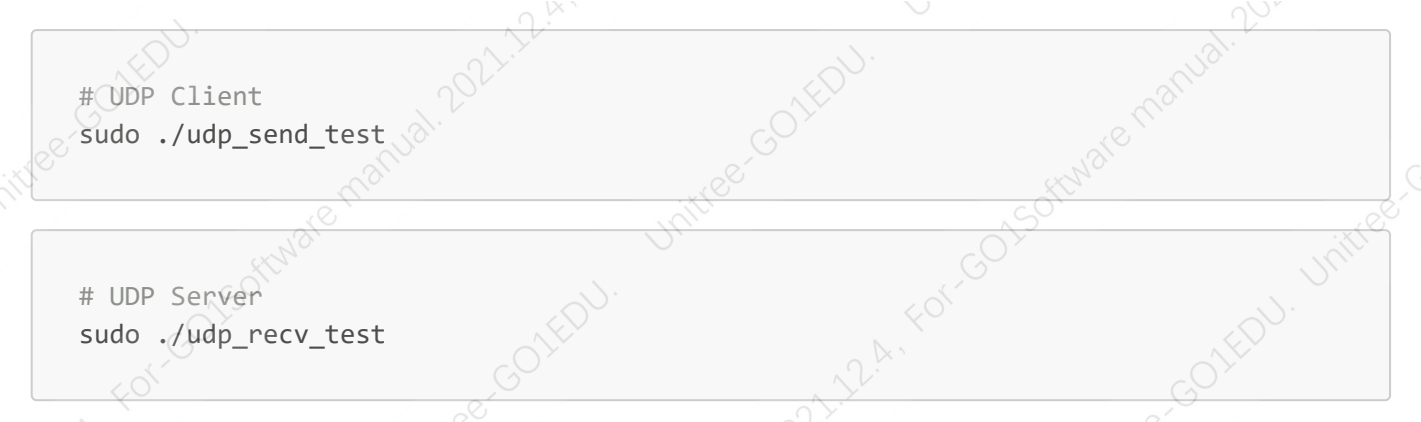

### <span id="page-6-0"></span>**1.2.2 Communication between PCs with LCM and UDP**

Connect two computers with a network cable (or USB to Ethernet hub), and set the PC's Ethernet IP address as below.

<span id="page-6-1"></span>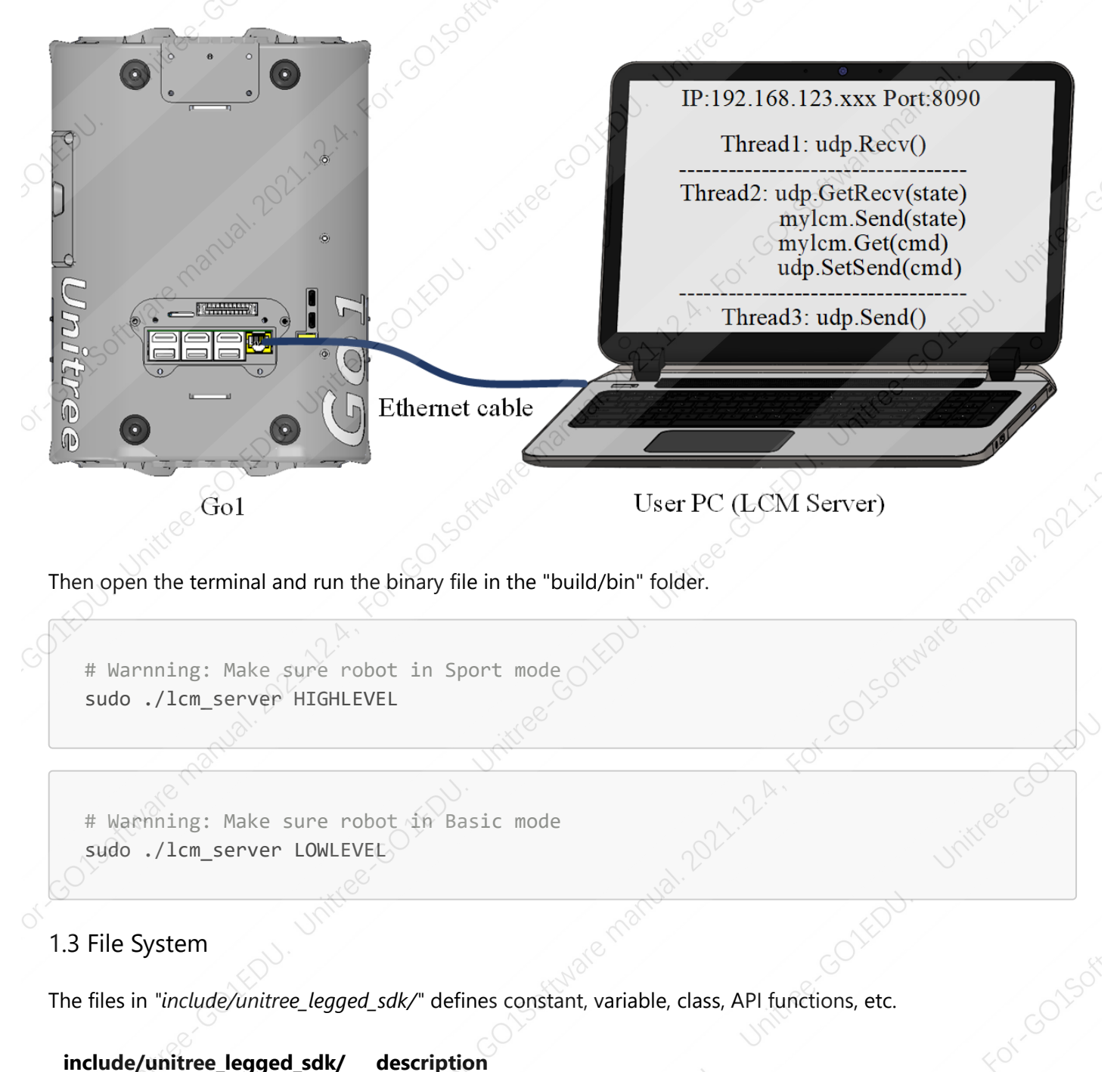

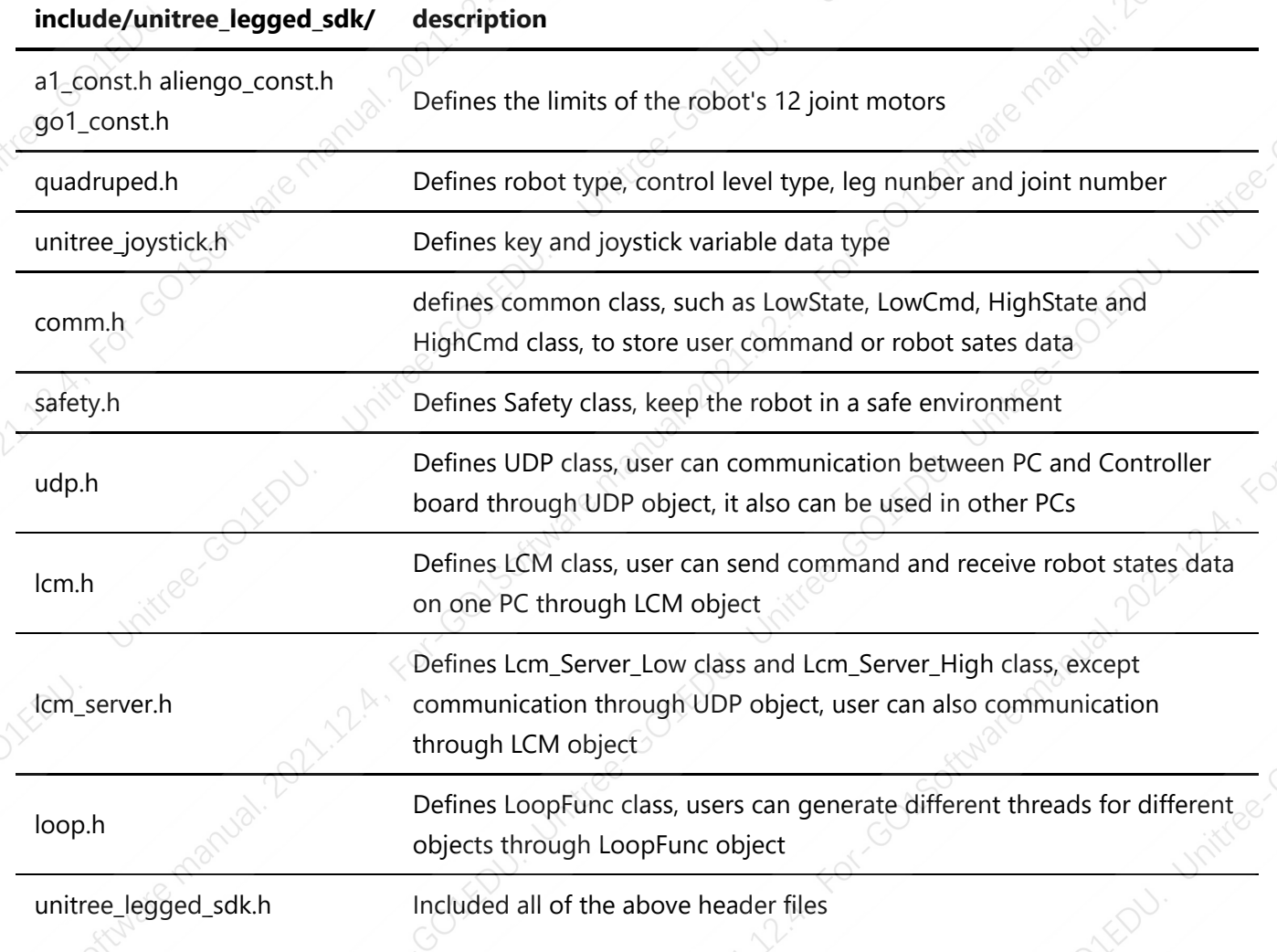

A *"build/bin/"* folder will be added to the file system after *"1.1.3 Build"* section, which contains executables files generated by examples in the *"example/"* folder.

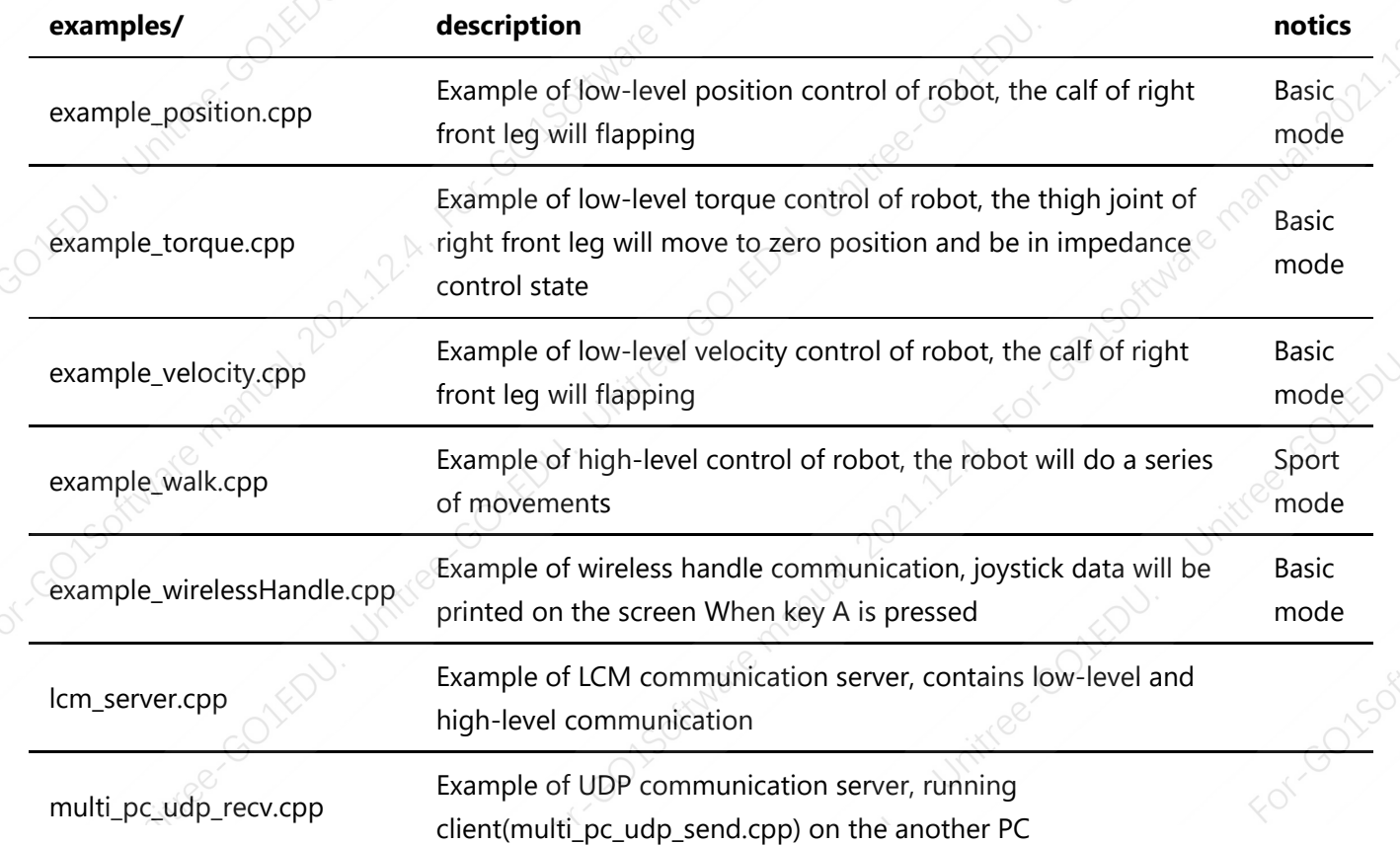

### **examples/ description notics**

multi\_pc\_udp\_send.cpp

Example of UDP communication client, running server(multi\_pc\_udp\_send.cpp) on another PC.

<span id="page-8-0"></span>2. Header file

More detailed about some of the *"unitree\_legged\_sdk"* header files.

### <span id="page-8-1"></span>2.1 comm.h

This file is a part of Unitree robots software development kits(unitree\_legged\_sdk), defines common class, such as LowState, LowCmd, HighState and HighCmd class, to store user command or robot sates data.

Refer to this [link](./document/html/comm_8h.html) for more information.

### <span id="page-8-2"></span>2.2 udp.h

This file is a part of Unitree robots software development kits(unitree\_legged\_sdk), defines UDP class, user can communication between PC and Controller board through UDP object, it also can be used in other PCs. refer to **Section 3.3.1** for detailed usage

Refer to this [link](./document/html/udp_8h.html) for more information.

### <span id="page-8-3"></span>2.3 lcm.h

Defines LCM class, user can send command and receive robot states data on one PC through LCM object, refer to **Section 3.3.2** for detailed usage

Refer to this [link](./document/html/lcm_8h.html) for more information.

# <span id="page-8-4"></span>3. Examples

### <span id="page-8-5"></span>3.1 Low-level control examples of robot

example\_position.cpp、example\_velocity.cpp and example\_torque.cpp examples is running on Basic mode of robot.

Refer to example position、[example\\_velocity](./document/html/example__velocity_8cpp.html)、[example\\_torque](./document/html/example__torque_8cpp.html) for more information.

<span id="page-8-6"></span>3.2 High-level control examples of robot

example\_walk.cpp is running on Sport mode of robot.

Refer to this [link](./document/html/example__walk_8cpp.html) for more information.

<span id="page-8-7"></span>3.3 Communication examples of robot

• multi-pc-udp\_send.cpp、 multi-pc-udp-recv.cpp is running on different PC.

Refer to multi pc udp\_send、[multi\\_pc\\_udp\\_recv](./document/html/multi__pc__udp__recv_8cpp.html) for more information.

lcm\_server.cpp

Refer to this [link](./document/html/lcm__server_8cpp.html) for more information.

In contract using a special with the contract of the special with the contract using the contract of the contract of the contract of the contract of the contract of the contract of the contract of the contract of the contr